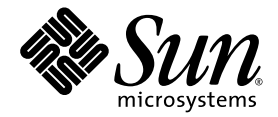

# Sun StorEdge<sup>®</sup> Network 2 Gb McData Intrepid 6064 Director Release Notes

Sun Microsystems, Inc. 4150 Network Circle Santa Clara, CA 95054 U.S.A. 650-960-1300

Part No. 817-0772-10 March 2003, Revision A

Send comments about this document to: docfeedback@sun.com

Copyright 2003 Sun Microsystems, Inc., 4150 Network Circle, Santa Clara, California 95054, U.S.A. All rights reserved.

Sun Microsystems, Inc. has intellectual property rights relating to technology embodied in the product that is described in this document. In particular, and without limitation, these intellectual property rights may include one or more of the U.S. patents listed at http://www.sun.com/patents and one or more additional patents or pending patent applications in the U.S. and in other countries.

This document and the product to which it pertains are distributed under licenses restricting their use, copying, distribution, and decompilation. No part of the product or of this document may be reproduced in any form by any means without prior written authorization of Sun and its licensors, if any.

Third-party software, including font technology, is copyrighted and licensed from Sun suppliers.

Parts of the product may be derived from Berkeley BSD systems, licensed from the University of California. UNIX is a registered trademark in the U.S. and in other countries, exclusively licensed through X/Open Company, Ltd.

Sun, Sun Microsystems, the Sun logo, AnswerBook2, docs.sun.com, Sun StorEdge, and Solaris are trademarks or registered trademarks of Sun Microsystems, Inc. in the U.S. and in other countries.

All SPARC trademarks are used under license and are trademarks or registered trademarks of SPARC International, Inc. in the U.S. and in other countries. Products bearing SPARC trademarks are based upon an architecture developed by Sun Microsystems, Inc.

The OPEN LOOK and Sun™ Graphical User Interface was developed by Sun Microsystems, Inc. for its users and licensees. Sun acknowledges the pioneering efforts of Xerox in researching and developing the concept of visual or graphical user interfaces for the computer industry. Sun holds a non-exclusive license from Xerox to the Xerox Graphical User Interface, which license also covers Sun's licensees who implement OPEN LOOK GUIs and otherwise comply with Sun's written license agreements.

U.S. Government Rights—Commercial use. Government users are subject to the Sun Microsystems, Inc. standard license agreement and applicable provisions of the FAR and its supplements.

DOCUMENTATION IS PROVIDED "AS IS" AND ALL EXPRESS OR IMPLIED CONDITIONS, REPRESENTATIONS AND WARRANTIES, INCLUDING ANY IMPLIED WARRANTY OF MERCHANTABILITY, FITNESS FOR A PARTICULAR PURPOSE OR NON-INFRINGEMENT, ARE DISCLAIMED, EXCEPT TO THE EXTENT THAT SUCH DISCLAIMERS ARE HELD TO BE LEGALLY INVALID.

Copyright 2003 Sun Microsystems, Inc., 4150 Network Circle, Santa Clara, California 95054, Etats-Unis. Tous droits réservés.

Sun Microsystems, Inc. a les droits de propriété intellectuels relatants à la technologie incorporée dans le produit qui est décrit dans ce document. En particulier, et sans la limitation, ces droits de propriété intellectuels peuvent inclure un ou plus des brevets américains énumérés à http://www.sun.com/patents et un ou les brevets plus supplémentaires ou les applications de brevet en attente dans les Etats-Unis et dans les autres pays.

Ce produit ou document est protégé par un copyright et distribué avec des licences qui en restreignent l'utilisation, la copie, la distribution, et la décompilation. Aucune partie de ce produit ou document ne peut être reproduite sous aucune forme, parquelque moyen que ce soit, sans l'autorisation préalable et écrite de Sun et de ses bailleurs de licence, s'il y ena.

Le logiciel détenu par des tiers, et qui comprend la technologie relative aux polices de caractères, est protégé par un copyright et licencié par des fournisseurs de Sun.

Des parties de ce produit pourront être dérivées des systèmes Berkeley BSD licenciés par l'Université de Californie. UNIX est une marque déposée aux Etats-Unis et dans d'autres pays et licenciée exclusivement par X/Open Company, Ltd.

Sun, Sun Microsystems, le logo Sun, AnswerBook2, docs.sun.com, Sun StorEdge, et Solaris sont des marques de fabrique ou des marques déposées de Sun Microsystems, Inc. aux Etats-Unis et dans d'autres pays.

Toutes les marques SPARC sont utilisées sous licence et sont des marques de fabrique ou des marques déposées de SPARC International, Inc. aux Etats-Unis et dans d'autres pays. Les produits protant les marques SPARC sont basés sur une architecture développée par Sun Microsystems, Inc.

L'interface d'utilisation graphique OPEN LOOK et Sun™ a été développée par Sun Microsystems, Inc. pour ses utilisateurs et licenciés. Sun reconnaît les efforts de pionniers de Xerox pour la recherche et le développment du concept des interfaces d'utilisation visuelle ou graphique pour l'industrie de l'informatique. Sun détient une license non exclusive do Xerox sur l'interface d'utilisation graphique Xerox, cette licence couvrant également les licenciées de Sun qui mettent en place l'interface d 'utilisation graphique OPEN LOOK et qui en outre se conforment aux licences écrites de Sun.

LA DOCUMENTATION EST FOURNIE "EN L'ÉTAT" ET TOUTES AUTRES CONDITIONS, DECLARATIONS ET GARANTIES EXPRESSES OU TACITES SONT FORMELLEMENT EXCLUES, DANS LA MESURE AUTORISEE PAR LA LOI APPLICABLE, Y COMPRIS NOTAMMENT TOUTE GARANTIE IMPLICITE RELATIVE A LA QUALITE MARCHANDE, A L'APTITUDE A UNE UTILISATION PARTICULIERE OU A L'ABSENCE DE CONTREFAÇON.

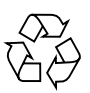

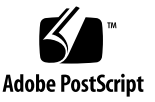

## **Contents**

#### **[Sun StorEdge Network 2 Gb McData Intrepid 6064 Director Release Notes](#page-4-0) 1**

[System Requirements](#page-4-1) 1

[Netscape Navigator](#page-4-2) 1

[Downloading the Packages and Patches 2](#page-5-0)

[Finding Packages and Patches](#page-5-1) 2

- ▼ [To Download the Packages](#page-5-2) 2
- ▼ [To Download the Patches 3](#page-6-0)

[Installing the Packages and Patches](#page-7-0) 4

[Software Installation Sequence 4](#page-7-1)

▼ [To Manually Install the Packages and Patches](#page-9-0) 6

[Known Issues and Bugs](#page-10-0) 7

[Known Issues](#page-10-1) 7

[No Loop Support](#page-10-2) 7

[Cascading Limitation](#page-10-3) 7

[Use Open Fabric Mode](#page-10-4) 7

#### [Bugs](#page-11-0) 8

[Bugs With the Sun StorEdge Network 2 Gb McData Intrepid 6064](#page-11-1) [Director](#page-11-1) 8

[B](#page-11-2)ugs With System Components Configured With the Sun StorEdge Network 2 Gb McData Intrepid 6064 Director 8

[Service Contact Information](#page-12-0) 9

# <span id="page-4-0"></span>Sun StorEdge Network 2 Gb McData Intrepid 6064 Director Release Notes

This document contains important information about the Sun StorEdge<sup>™</sup> Network 2 Gb (gigabit) McData Intrepid 6064 Director that was not available at the time the product documentation was published. Review this document so that you are aware of issues or requirements that can impact the installation and operation of the Sun StorEdge Network 2 Gb McData Intrepid 6064 Director.

# <span id="page-4-1"></span>System Requirements

This section discusses browser requirements and lists the software packages and patches that must be used with the Sun StorEdge SAN Foundation software and the Sun StorEdge Traffic Manager for Solaris when used with the Sun StorEdge Network 2 Gb McData Intrepid 6064 Director in a network fabric.

Topics in this section include:

- ["Netscape Navigator" on page 1](#page-4-2)
- ["Downloading the Packages and Patches" on page 2](#page-5-0)
- ["Installing the Packages and Patches" on page 4](#page-7-0)

## <span id="page-4-2"></span>Netscape Navigator

McData management software must be used with Netscape Navigator 3.0 or later. Please refer to *McData Enterprise Fabric Connectivity Manager User Manual*, 620-005001. This (EFCM) manual can be found on the McData Intrepid 6064 Director CD that comes with the product, and at:

http://www.mcdata.com/knowcenter/techpubs/index.html.

## <span id="page-5-0"></span>Downloading the Packages and Patches

Certain software packages and patches are required for Sun StorEdge SAN Foundation software and the Sun StorEdge Traffic Manager for Solaris to be supported on your SAN. Topics in this section include:

- ["Finding Packages and Patches" on page 2](#page-5-1)
- ["To Download the Packages" on page 2](#page-5-2)
- ["To Download the Patches" on page 3](#page-6-0)

### <span id="page-5-1"></span>Finding Packages and Patches

[TABLE 1](#page-5-3) explains where the software is located.

**TABLE 1** Packages and Patches Download Web Sites

<span id="page-5-3"></span>

| <b>Software</b> | Downloading Web Site           |
|-----------------|--------------------------------|
| Packages        | http://www.sun.com/storage/san |
| Patches         | http://sunsolve.sun.com        |

### <span id="page-5-2"></span>▼ To Download the Packages

- **1. Go to the following web site:** http://www.sun.com/storage/san/**.**
- **2. At the bottom of the page, under Get the Software, click Sun StorEdge [tm] SAN 4.***x* **release Software/Firmware Upgrades and Documentation.**
- **3. Register, if you have not already, or enter your registration information.**
- **4. Read and click Accept and Continue on the Legal/License Agreement page.**
- **5. Click the link for the packages for your operating environment:**
	- For the Solaris™ 8 operating environment (OE), click "Solaris 8 SUNWcfpl/x and SUNWsan packages."
	- For the Solaris 9 OE, click "Solaris 9 SUNWcfpl/x and SUNWsan packages."
- **6. Click the links for any optional packages you want to download.**

### <span id="page-6-0"></span>▼ To Download the Patches

- **1. Go to** http://sunsolve.sun.com**.**
- **2. Download the patches listed in** [TABLE 2](#page-7-2)**.**
	- **a. Click Patches.**
	- **b. Click PatchPro.**
	- **c. Under PatchPro Interactive, click Network Storage Products.**
	- **d. Complete the fields for OS Release, Platform, and SAN Products.**

Specify 4.2 in the SAN Products field.

**e. Optionally, complete the fields for Disk Arrays Libraries, Disk Drives, Software, Tape Drives, Switches, and HBAs.**

If you complete these fields, you will get more patches than those listed in [TABLE 2.](#page-7-2) You need only the ones in [TABLE 2.](#page-7-2)

**f. Click Generate Patch List to generate a list of patches.**

Select the patches you want, and then click Download selected patches.

- **3. Move the patches to the system on which you intend to install the software.**
- **4. Unzip the patches.**

## <span id="page-7-0"></span>Installing the Packages and Patches

Topics in this section include:

- ["Software Installation Sequence" on page 4](#page-7-1)
- ["To Manually Install the Packages and Patches" on page 6](#page-9-0)

## <span id="page-7-1"></span>Software Installation Sequence

The shaded software components in [TABLE 2](#page-7-2) are required for Sun StorEdge SAN Foundation software and the Sun StorEdge Traffic Manager for Solaris to be supported on your SAN. You must install the required, and any optional components, in the sequence given in [TABLE 2](#page-7-2).

After adding the packages and patches to your system, you must reboot it.

**Note –** The patch levels (-xx) listed below are the minimums. All patches must have the specified level or later.

| Installation<br><b>Sequence</b> | <b>Software</b><br><b>Type</b> | Solaris 8 OE | Solaris 9 OE | <b>Software Component Description</b>                                   |
|---------------------------------|--------------------------------|--------------|--------------|-------------------------------------------------------------------------|
| 1                               | Required<br>package            | SUNWsan      | SUNWsan      | Sun StorEdge Network<br><b>Foundation package</b>                       |
| $\overline{2}$                  | Required<br>package            | SUNWcfpl     | SUNWcfpl     | cfgadm fp port driver specific<br>library                               |
| 3                               | Required<br>package            | SUNWcfplx    | SUNWcfplx    | cfgadm fp port driver specific<br>library (64-bit) package              |
| 4                               | Optional<br>package            | SUNWfchba    | SUNWfchba    | Sun Fibre Channel Host Bus<br>Adapter Library package                   |
| 5                               | Optional<br>package            | SUNWfchbr    | SUNWfchbr    | Sun Fibre Channel Host Bus<br>Adapter Library (root) package            |
| 6                               | Optional<br>package            | SUNWfchbx    | SUNWfchbx    | Sun Fibre Channel Host Bus<br>Adapter Library (usr) (64-bit)<br>package |
| 7                               | Optional<br>package            | SUNWfcsm     | SUNWfcsm     | FCSM driver package                                                     |
| 8                               | Optional<br>package            | SUNWfcsmx    | SUNWfcsmx    | FCSM driver (64-bit) package                                            |

<span id="page-7-2"></span>**TABLE 2** Software Component Installation Sequence

| Installation<br>Sequence | <b>Software</b><br><b>Type</b> | Solaris 8 OE | Solaris 9 OE | <b>Software Component Description</b>                                            |
|--------------------------|--------------------------------|--------------|--------------|----------------------------------------------------------------------------------|
| 9                        | Optional<br>package            | SUNWcfcl     | SUNWcfcl     | Common Fibre Channel HBA<br>API Library (usr) package                            |
| 10                       | Optional<br>package            | SUNWcfclr    | SUNWcfclr    | Common Fibre Channel HBA<br>API Library (root) package                           |
| 11                       | Optional<br>package            | SUNWcfclx    | SUNWcfclx    | Common Fibre Channel HBA<br>API Library (usr) (64-bit)<br>package                |
| 12                       | Required<br>patch              | 111847-05    | 111847-05    | Sun StorEdge SAN Foundation<br>software patch                                    |
| 13                       | Required<br>patch              | 111412-11    | 113039-03    | Sun StorEdge Traffic Manager<br>patch                                            |
| 14                       | Required<br>patch              | 111095-13    | 113040-04    | fcp/fp/fctl drivers patch                                                        |
| 15                       | Required<br>patch              | 111096-06    | 113041-03    | fcip driver patch                                                                |
| 16                       | Required<br>patch              | 111097-12    | 113042-04    | q1c driver patch                                                                 |
| 17                       | Required<br>patch              | 111413-10    | 113043-03    | luxadm and libg_fc/liba5k<br>patch                                               |
| 18                       | Required<br>patch              | 111846-06    | 113044-03    | cfgadm fp plug-in library patch                                                  |
| 19                       | Optional<br>patch              | 110614-02    | N/A          | ses driver patch                                                                 |
| 20                       | Optional<br>patch              | 114475-01    | 114476-01    | FCSM driver patch                                                                |
| 21                       | Optional<br>patch              | 113766-02    | 114477-01    | Common Fibre Channel HBA<br>API Library patch                                    |
| 22                       | Optional<br>patch              | 113767-02    | 114478-01    | <b>SNIA Sun Fibre Channel HBA</b><br>Library patch                               |
| 23                       | Optional<br>patch              | 112244-02    | 112244-02    | <b>SBus Dual Fibre Channel</b><br>Network Adapter Firmware<br>patch <sup>*</sup> |
| 24                       | Optional<br>patch              | 111853-01    | 111853-01    | 1Gb PCI Single/Dual FC<br>Network Adapter FCODE                                  |

**TABLE 2** Software Component Installation Sequence *(Continued)*

\* Install the optional patch 112244-02 if the HBA FCode revision is 1.13.07 or lower. See the patch README file for details.

### <span id="page-9-0"></span>▼ To Manually Install the Packages and Patches

Follow the installation sequence in [TABLE 2.](#page-7-2) This procedure is for systems that are running on the Solaris 8 OE. Check the table for patch numbers for the Solaris 9 OE.

#### **1. Install the packages for the Sun StorEdge SAN Foundation software.**

Use the correct packages for the Solaris 8 or Solaris 9 OE as listed in [TABLE 2](#page-7-2). For example, for the Solaris 8 OE:

# **pkgadd -d** *pkg-location* **SUNWsan SUNWcfpl SUNWcfplx**

#### **2. Install the patches for the Sun StorEdge SAN Foundation software.**

Use the correct patch for the Solaris 8 or Solaris 9 OE as listed in [TABLE 2.](#page-7-2) For example, for the Solaris 8 OE:

# **patchadd -M** *patch-location* **111847-***xx* **111412-***xx* **111095-***xx* **111096-***xx* **111097-***xx* **11413-***xx* **111846-***xx*

#### **3. Reboot the system.**

For each storage device, upgrade the software, firmware, or configuration. Upgrade the components to the revision levels outlined in ["Software Component Installation](#page-7-2) [Sequence" on page 4.](#page-7-2)

**4. After you have installed all the packages and patches, see the appropriate man pages for instructions on how to use the drivers and utilities.**

The man pages are in  $\sqrt{\pi}$  /SUNWsan/man after you install the software.

# <span id="page-10-0"></span>Known Issues and Bugs

This section documents areas that require attention to ensure proper operation of the product.

## <span id="page-10-1"></span>Known Issues

The following issues are being studied for solution.

## <span id="page-10-2"></span>No Loop Support

The Sun StorEdge Network 2 Gb McData Intrepid 6064 Director does not work with loop devices. Therefore, the Sun StorEdge T3 and T3+ array/Sun StorEdge 3910/3960 Systems are not supported in loop mode. However, the Sun StorEdgeT3+ array and Sun StorEdge 3910/3960 systems are supported in fabric mode. Since the Sun StorEdge T3 array only works in the loop mode, it is not supported.

## <span id="page-10-3"></span>Cascading Limitation

The Sun StorEdge Network 2 Gb McData Intrepid 6064 Director allows a maximum of three switch hops.

### <span id="page-10-4"></span>Use Open Fabric Mode

The Sun StorEdge Network 2 Gb McData Intrepid 6064 Director has two operating modes: "McDATA" and "Open fabric." Use only the "Open fabric" mode. Operating the switch in the "McDATA" mode is not supported.

## <span id="page-11-0"></span>Bugs

Bugs are issues that appear late in the test cycle after which there is not enough time to correct them for the current release.

## <span id="page-11-1"></span>Bugs With the Sun StorEdge Network 2 Gb McData Intrepid 6064 Director

■ **Bug 4762783:** The online Help incorrectly states that the Sun StorEdge Network 2 Gb McData Intrepid 6064 Director needs to be offline for a firmware upgrade.

**Workaround:** The Sun StorEdge Network 2 Gb McData Intrepid 6064 Director can remain online during a firmware upgrade.

■ **Bug 4765963:** The deleteWwnMem command returns an error message.

# **deleteWwnMem** *zone-name WWN-name* Error 55: Invalid Zone Name

> **Workaround:** Do not use the command-line interface to delete a zone if it is not in the Zone Set Working Area. Use the Enterprise Fabric Connectivity Manager Lite (EFCM) to delete the zone.

## <span id="page-11-2"></span>Bugs With System Components Configured With the Sun StorEdge Network 2 Gb McData Intrepid 6064 Director

■ **Bug 4747435:** When issuing the cfgadm command, an I/O failure occurs and the output reports the Sun StorEdge T3 array in an unusable state.

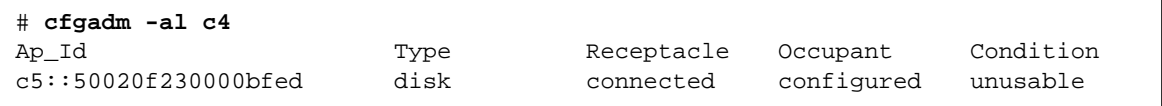

**Workaround:** Check the integrity of the Sun StorEdge Network 2 Gb McData Intrepid 6064 Director port cable connections and that the green port LEDs are lit.

■ **Bug 4811576:** When disconnecting a cable from the host to a Sun StorEdge Network 2 Gb McData Intrepid 6064 Director and reconnecting it to another Sun StorEdge Network 2 Gb McData Intrepid 6064 Director within the same fabric (using WWN zoning), the host stops functioning.

**Workaround:** Stop all I/O processes before removing the HBA cables.

■ **Bug 4749906:** If a configuration uses extended distances (10 kilometers), the host HBA might cycle offline/online repeatedly.

**Workaround:** Do not use links of 10 kilometers.

■ **Bug 4744293:** The hosts cannot ping each other with FCIP configured.

**Workaround:** Do not use inter-switch links (ISLs—links between cascaded switches) with the Sun StorEdge Network 2 Gb Fibre Channel Switch-8 and Switch-16. If no ISLs are involved, try a few unplumb/plumb operations.

■ **Bug 4715673:** Any slicd (daemon) command fails when submitted in succession in the background.

#### **Workaround:**

- Issue only one slicd command at a time.
- Issue the command in the foreground.
- **Bug 4756241:** The q1c firmware reports system error message 8002. The HBA resets and results in an offline/online message.

**Workaround:** Be aware that this problem can occur.

■ **Bug 4737352:** When issuing the cfgadm -c configure command, the Sun StorEdge T3+ array does not register its FC4-type to the Sun StorEdge Network 2 Gb McData Intrepid 6064 Director.

**Workaround:** Use the cfgadm -c configure command with the -f force option.

# **cfgadm -c configure -f** *device*

## <span id="page-12-0"></span>Service Contact Information

If you need help installing or using this product, call 1-800-USA-4SUN if you are in the U.S., or go to:

http://www.sun.com/service/contacting/index.html